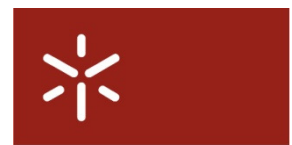

Campus de Gualtar

4710-057 Braga – P

Universidade do Minho

#### Serviço de Comunicações

# Instalação do cliente vpnc versão 0.4.0 em Linux

#### Pré-requisitos

- 1. Testes efectuados com a distribuição "FEDORA Core 7".
- O cliente vpnc para é suportado em todas as distribuições do Linux actuais;
- 2. O sistema foi actualizado usando o comando "yum upgrade".
- 3. Se o vpnc não estiver já instalado, execute a instalação em modo SuperUser (root).

# Cliente vpnc (compatível com cliente VPN da Cisco para Linux)

Em alternativa ao cliente VPN da Cisco, pode utilizar-se um cliente VPN *open source*, o vpnc. Este pacote de software faz parte das mais recentes distribuições do Linux

#### Instalação do cliente VPN vpnc

1. Se o o pacote vpnc ainda não estiver instalado, deve executar o seguinte comando: yum install vpnc; Se não tem ligação à internet, pode instalar o software a partir do CD do Fedora, já que o vpnc faz parte dos pacotes de software do sistema.

# Configuração do cliente vpnc

1. Por defeito, o vpnc utiliza o ficheiro /etc/vpnc/defulat.conf. O conteúdo deste ficheiro deve ser o que se apresenta a seguir. Utilize o seu editor de texto preferido para o alterar:

#cat /etc/vpnc/default.conf IPSec gateway vpn.uminho.pt IPSec ID geral IPSec secret geral Xauth username nome@scom.uminho.pt Xauth password password\_de\_acesso\_ao\_email#opcional

2. Em 'Xauth username nome@scom.uminho.pt' substitua 'nome@scom.uminho.pt' pelo seu número mecanográfico mais o domínio internet a que pertence, separados por @, seguindo a regra que se segue:

Se é funcionário da Universidade do Minho. Exemplo: f0000@scom.uminho.pt ou d0000@fisica.uminho.pt ou ex0000@ese.uminho.pt

Se é aluno da Universidade do Minho: endereço de Correio Electrónico. Exemplo: a0000@alunos.uminho.pt ou pg0000@alunos.uminho.pt ou id00000@alunos.uminho.pt

- 3. Para estabelecer a o túnel VPN, abra uma janela de Consola e digite:
	- o sudo /usr/sbin/vpnc

Se definiu Xauth password palavra\_passe, então a ligação estabelece-se sem mais passos, senão o vpnc pedir-lhe-á que introduza a sua palavra-passe. O cliente vpnc fica em execução em background. Se criou outro ficheiro de configuração em /etc/vpnc, por exemplo, /etc/vpnc/alternativa.conf, deve executar o comando /usr/sbin/vpnc alternativa para estabelecer a ligação VPN com os parâmetros aí definidos.

- 4. Para terminar a ligação, deve abrir uma janela (ou usar a mesma) e executar vpnc-disconnect;
- 5. Pode obter mais informações no site do projecto vpnc.

# NOTA:

Após a activação do Cliente VPN, para poder aceder ao exterior necessita de efectuar a configuração do Proxy, do mesmo modo que efectua na rede da Universidade. Para mais informações pode consultar as páginas referentes ao serviço de Proxy.